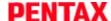

PENTAX Firmware Update Software for K10D

### **Downloads: Firmware Update**

Thank you for using a PENTAX K10D digital camera.

PENTAX wishes to announce the release of Firmware Update Software Version 1.31 for K10D.

Firmware in this document is the software that runs inside digital cameras.

#### Changes to V1.31

Improved stability of recording image for some SDHC Memory card.

### Changes to V1.30

Correspond to PENTAX DA lens which built-in supersonic motor (SDM System)

### Changes to V1.20

Correspond to PENTAX REMOTE Assistant 3

### Changes to V1.11

- Correspond to development in the RAW data camera when multiple exposing.
- When built-in flash is used the luminescence control by the trailing-shutter-curtain sync was corrected.

#### Changes to V1.10

The following function has been added in version 1.10

- Wireless control of external flash through built-in flash.
- Instantly return to centre AF point by one push of button in AF select mode.
- Possible to change ISO setting by dial at TV/AV mode.
- ISO setting change by dial while the ISO setting is being displayed on the LCD by pushing OK button.
- Green button function in M mode is available at TAv mode (Hyper manual).
- AV and TV switch by dial at P mode.
- Instant return to the default value by green button at strobe light compensation.

The following contents have been corrected.

- In rare case, vertical stripe at long time exposure.
- Released "B exposure" and show battery empty sign when using B mode.

\* How to operate the additional functions, Click Here

#### Caution

Only K10D users are permitted to download the firmware update.

| PENTAX Firmware Update Software for K10D |                                                                                                    |
|------------------------------------------|----------------------------------------------------------------------------------------------------|
| Name                                     | PENTAX Firmware Update Software for K10D                                                                                                    |
| Registered name                          | k10e131w.exe (For Windows 1,600Kbytes), k10e131m.zip (For Mac 1,521 Kbytes)                                                                                                    |
| Applied product                          | K10D ( Version 1.00 / 1.10 / 1.11/1.20/1.30) To check the version number, turn your camera on while holding down the MENU button. The version number will appear in the center of the LCD screen. |
| Updated firmware file                    | For Windows : LHA self-extract file, For Mac : zip type                                                                                                    |
| Release date                             | 2010/4/22                                                                                                    |
| Copy right                               | HOYA CORPORATION                                                                                                    |

### Preparation of update

- Blank, formatted SD card (16MB or more)
- USB cable I-USB17

If you are copying the firmware update file to the SD card by connecting the camera directly to your computer.

- PC card reader or a computer with a PC card slot
  - If you are copying the firmware update file to the SD card using a memory card reader / writer.
- Fully charged battery (D-LI50)

## Download the updated firmware file

- For Windows: k10e131w.exe --- 1,600 Kbytes, LHA type, self-extracting files
- For Macintosh: k10e131m.zip --- 1,521 Kbytes, zip type

### Extract downloaded file

The following two files will be generated once the downloaded file is extracted by double-clicking.

- readme.txt: The text file that explained update procedure in details.
- fwdc162.bin: This is the updated firmware.

# Copy fwdc162.bin file to SD card

After formatting the SD card, copy the fwdc162.bin file to the route directory of the SD card.

### **Update Firmware**

Please read the readme.txt file attached to the firmware update before updating the firmware.

(C) 2010 HOYA CORPORATION. All Rights Reserved .